## AutoCAD Crack With Registration Code For PC

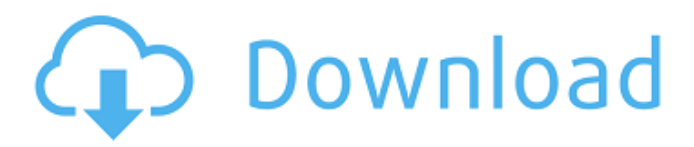

The following features are described in the Autodesk official user manual for Cracked AutoCAD With Keygen 2019. 2D Dimensional representation of drawing objects.2D Design of objects, particularly two dimensional shapes.2D Selection and placement of objects and components in drawings.2D Drawings with measurements, dimensioning, and proportional relationships.2D Edits.2D Ability to create new objects from existing components.2D Select objects or components from a

pool of predefined objects.2D Ability to change the properties of objects and components after they have been created.2D Ability to record a drawing to allow users to change and manipulate the drawing later.2D 2D Add-Ons.2D Ability to work with drawings that were created in previous versions of AutoCAD.2D Ability to edit drawings that have been created with other CAD applications.2D Ability to run AutoCAD in a mixed (Windows and Mac) environment.2D Ability to work with other AutoCAD users via online.2D Ability to view, edit, and

create 3D drawings.3D Ability to create 3D objects from the 2D world.3D Design of objects, particularly three dimensional shapes.3D Selection and placement of objects and components in drawings.3D Design of paper and other physical materials.3D Dimensional representation of paper or other physical materials.3D 3D Add-Ons.3D Ability to create 3D drawings from scratch, or from a series of paper models, blueprints, or other scanned images.3D Ability to edit and manipulate drawings from older versions of AutoCAD.3D

Ability to run AutoCAD in a mixed (Windows and Mac) environment.3D Ability to view, edit, and create 2D drawings. To start AutoCAD, you will either need the AutoCAD 2019 disk (32 GB or larger) or download the latest version of AutoCAD and install it on your computer. You also need to install the latest version of the application add-on Manager. The latest version is AutoCAD 2019 Manager 2019.1.1 (version 3.3.5.4) and it can be downloaded from the Add-On Manager web page. Viewing the documentation for AutoCAD The documentation available in the Help

function for AutoCAD 2019 is divided into chapters that are accessed by using the help button at the top of the application window. To view the documentation, choose

**AutoCAD Free**

-A measurement is the ability to perform a mechanical measurement of an object.

-DST=drawing\_template\_name file\_name The application creates a drawing template which can be applied to all drawings at the command line, and makes it possible

to set the drawing template for the current drawing. -DVAR=value file\_name The application makes it possible to set a drawing variable, which can be set for each drawing. You can set the value of a drawing variable to any text value, and then use the `dm` (device manual) command to view the values of the drawing variables. AutoCAD Crack Keygen can calculate the total area of a drawing. If you save a drawing as a file with a.dwg extension and the AutoCAD Crack Mac DXF module is installed, AutoCAD will display the calculated total area. -E=number The

application displays the specified number of characters for the number of lines and pages in a drawing. The application displays a dialog box which lets you select the starting point of a line, which can be set to an object, point, or anywhere in the drawing. -F=unit The application displays a dialog box which lets you select the first point of a line. This can be set to a specific point in the drawing or any point in the drawing, depending on the selected start point. -FIB=integer The application displays a dialog box which lets you select the first point of a line. This can be set to

a specific point in the drawing or any point in the drawing, depending on the selected start point. -FM=integer The application displays a dialog box which lets you select the last point of a line. This can be set to a specific point in the drawing or any point in the drawing, depending on the selected start point. -FMC=integer The application displays a dialog box which lets you select the first or last point of a line. This can be set to a specific point in the drawing or any point in the drawing, depending on the selected start point. -FR=integer The application displays a dialog box

which lets you select the first or last point of a line. This can be set to a specific point in the drawing or any point in the drawing, depending on the selected start point. The AutoCAD DesignCenter provides the user with visual tools for creating and modifying line, fill a1d647c40b

Right click on AutoCAD Icon and then click on Run as Administrator. Click on Additional tab and then click on Import and Export. Click on Import option and select Autocad folder and wait for the program to run. Click on Export option and select config.ini file and wait for the file to export to the Autocad folder. A: Did you try to search using the search bar in the main menu? Q: How to access Serializable fields using EclipseLink JPA What is the recommended way to get a hold of Serializable fields (eg.

String, Integer,...) in a Java POJO when using the EclipseLink JPA framework? I am using annotations in my entities to mark fields which are to be backed by a database. I would like to mark the fields for a Java POJO class to be Serializable by an appropriate annotation.

Unfortunately, EclipseLink's class Serializable is not available for the POJO classes. Is there any other way to accomplish this? EDIT: I am aware of MOXy which seems to be the main EclipseLink feature to provide such things. But I am looking for an alternative or at least another way. A:

MOXy support for serialization is limited to runtime, not at design time. To enable @XmlType on fields that should be serialized, either annotate the field with @XmlTransient (making the field transient), or use the @XmlInverseReference and @XmlInclude annotations. Here is an example: package example; import javax.xml.bind.annotation.\*; import o rg.eclipse.persistence.oxm.annotation s.XmlInclude; import org.eclipse.pers istence.oxm.annotations.XmlTransien t; @XmlRootElement @XmlType(propOrder={"id", "name"}) @XmlAccessorType(XmlA ccessType.FIELD) public class Person { @XmlTransient private String id; @XmlInclude private String name; @XmlTransient private int age; public String getId() { return id; }

**What's New In AutoCAD?**

Incorporate other graphics into your drawings. Take advantage of the new Markup Assist function to add and edit digital files such as images, 3D models, and videos directly to your drawings. (video: 1:08 min.) Work with 3D Models: Import and edit models on paper or through a Web

browser. With Web-based 3D viewers available on your computer, you can view and edit 3D models online. (video: 1:23 min.) Use 3D modeling software to model 3D objects. Automatically detect the dimensions and the edges of 2D designs. Export models to Windows or MAC folders. (video: 1:48 min.) Design and print 3D models: Choose the viewport size in which you want to display your model, or drag and drop your model onto the drawing canvas. With CADCAM JCM and other 3D printing apps available through the Windows or MAC Bridge, you can

print your model directly from your drawing. Convert 3D objects into 2D images: Create 2D images of 3D models in paper and other file formats, such as 3D PDFs. You can use these images to add special effects to a model or to reproduce it for projects that require only 2D printing. Enter parametric analysis and functional design: Incorporate functional elements in your designs, such as doors, handle, and doorknobs, using parametric objects. Create and apply form factors that can be used to create parametric objects in the same drawing. Create 3D models in paper

format: Use the 3D-Print function to bring models into the drawing. Create 3D PDFs of your models for printing directly. Re-create models on paper: With 3D Clone function, re-create your models on paper and other paper formats. Include only the parts of your drawing that you need, and use predefined or user-defined draft settings. Modify and improve existing designs: Analyze drawings and create customized designs with the new drawing analysis and modeling tools. Get more detail and information about your drawings by using the new draft setting, tooltips, layers, and

attributes. Bring unique design elements to life using 3D printing: Use CADCAM JCM to print paper models of your designs, and import the designs directly into Autodesk Inventor and Aut

Windows XP 64-bit or Windows Vista 64-bit 1 GHz processor or greater 8 GB RAM or greater DirectX 9.0c graphics with 512 MB video RAM (and support for Shader Model 3.0) A full version of Crytek's CryEngine 3.4 Minimum of 4 GB of hard disk space Please note that all game files can be found on the Download Related Game Demo 1 Demo 2 Demo 3 Available in this release:

Related links: